## Creating an account

To create a new account, click on Parent the Create Account button.

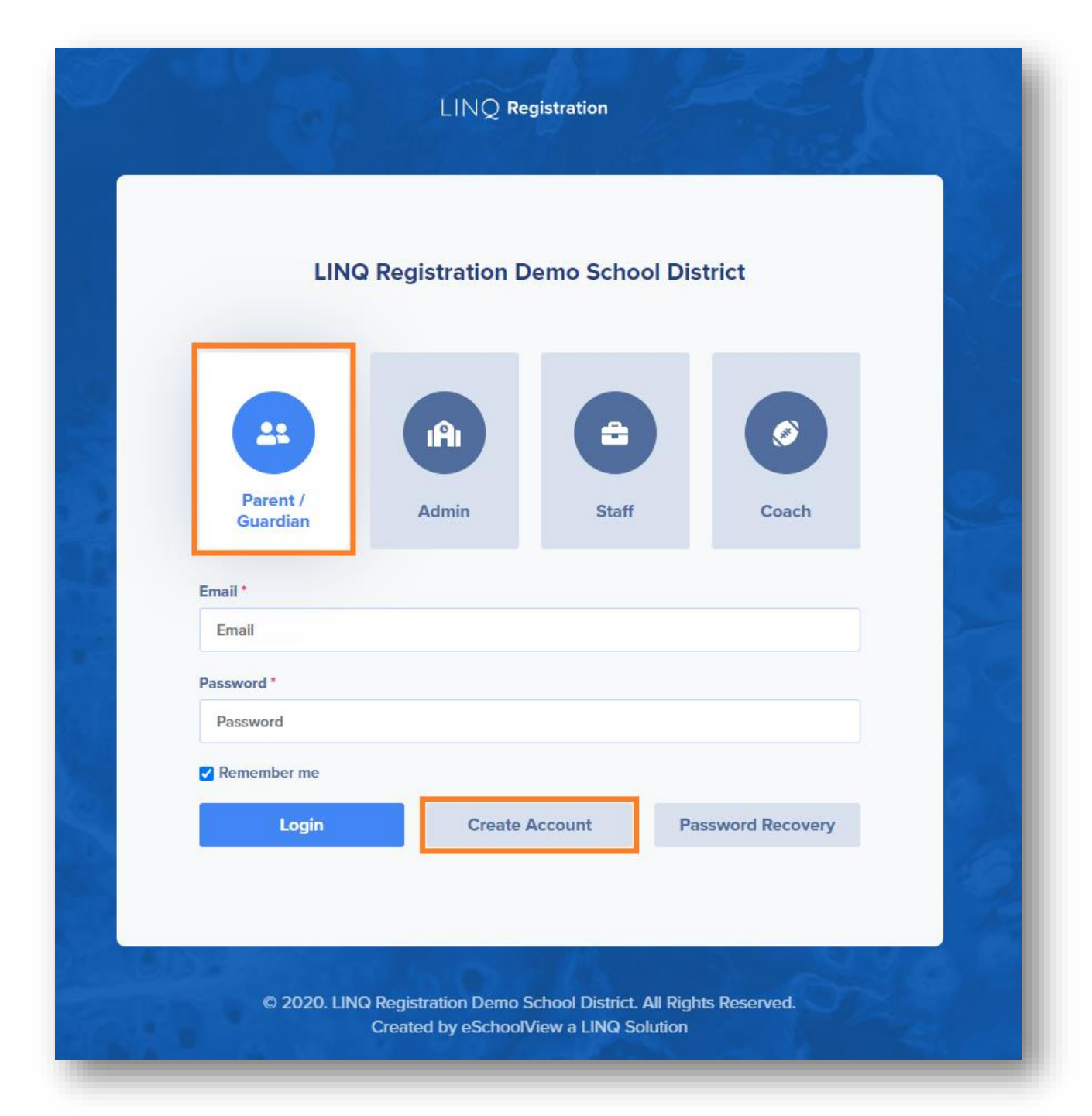

You will be directed to a form for your account information. We recommend completing all fields; however, just fields in bold are required.

Tips:

- Provide an email address you use regularly.
- Your email address will also serve as your parent Login ID.
- The Pin Code field is where you create a 4-digit PIN code this is very important and will be needed to confirm identity should a parent/guardian need Support from the district.

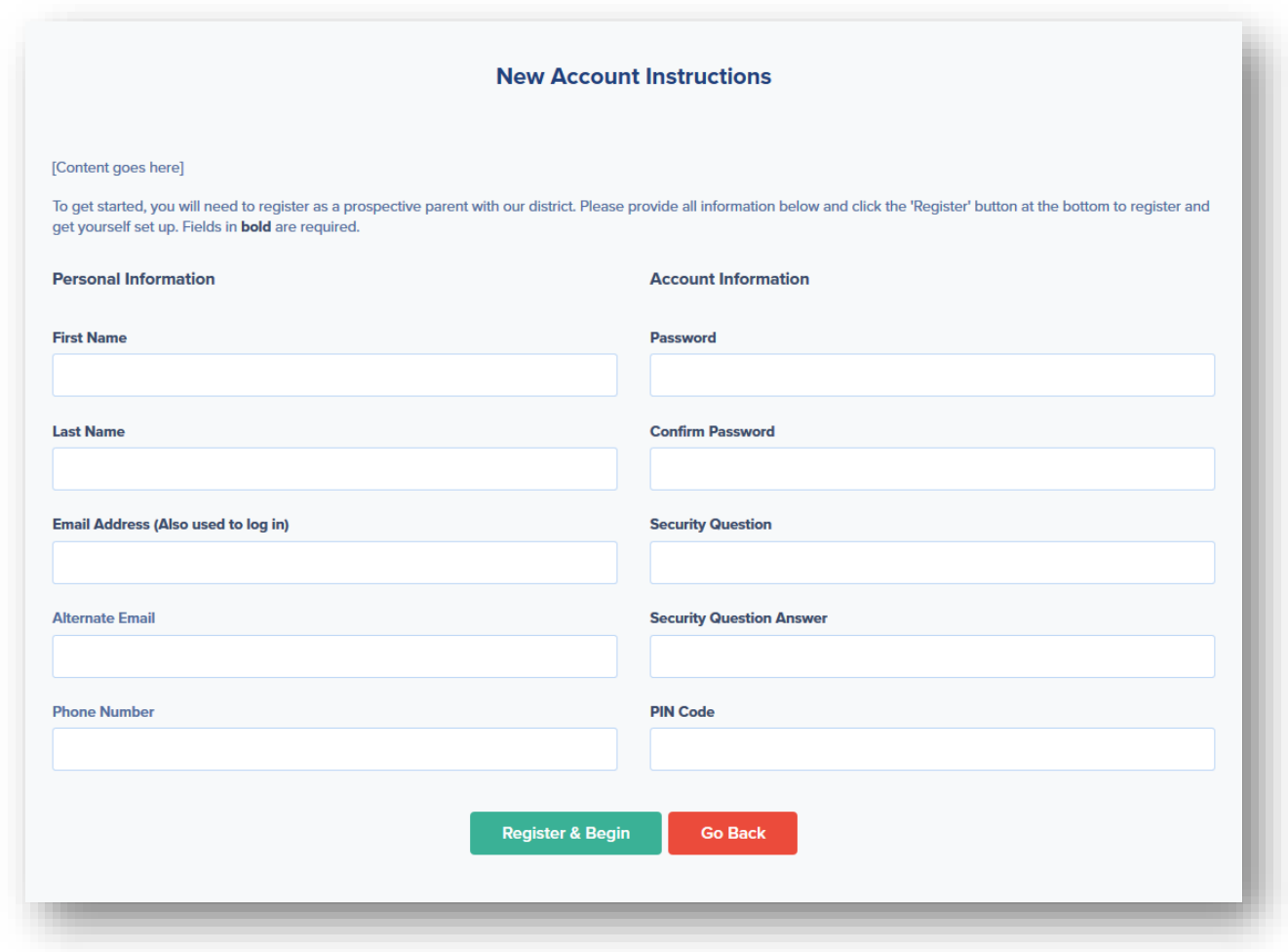

Once you have completed all of the required fields, click Register & Begin.

Note: You will receive an email notification confirming you have successfully created an account. If you do not receive this email, please check your spam folder and whitelist the email address.